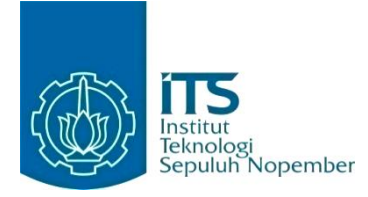

#### **KERJA PRAKTIK – EF234603**

## **Perancangan Antarmuka Pengalaman Pengguna Aplikasi Monitoring Emisi Kapal di Pelabuhan**

PT Aerotek Global Indonesia Jl. Arjuna No. 4b, Wirobrajan, Kota Yogyakarta, Daerah Istimewa Yogyakarta 55252 Periode: Juli - Desember 2023

#### **Oleh:**

Rycahaya Sri Hutomo 5025201046

**Pembimbing Jurusan** Siska Arifiani, S.Kom., M.Kom **Pembimbing Lapangan** Vincentius Wikrama T. J.

DEPARTEMEN TEKNIK INFORMATIKA Fakultas Teknologi Elektro dan Informatika Cerdas Institut Teknologi Sepuluh Nopember Surabaya 2023

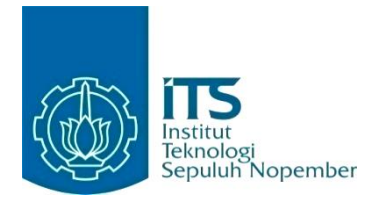

#### **KERJA PRAKTIK – EF234603**

## **Perancangan Antarmuka Pengalaman Pengguna Aplikasi Monitoring Emisi Kapal di Pelabuhan**

PT Aerotek Global Indonesia Jl. Arjuna No. 4b, Wirobrajan, Kota Yogyakarta, Daerah Istimewa Yogyakarta 55252 Periode: Juli – Desember 2023

Oleh:

Rycahaya Sri Hutomo 5025201046

**Pembimbing Jurusan** Siska Arifiani, S.Kom., M.Kom

**Pembimbing Lapangan** Vincentius Wikrama T. J.

DEPARTEMEN TEKNIK INFORMATIKA Fakultas Teknologi Elektro dan Informatika Cerdas Institut Teknologi Sepuluh Nopember Surabaya 2023

# **DAFTAR ISI**

<span id="page-3-0"></span>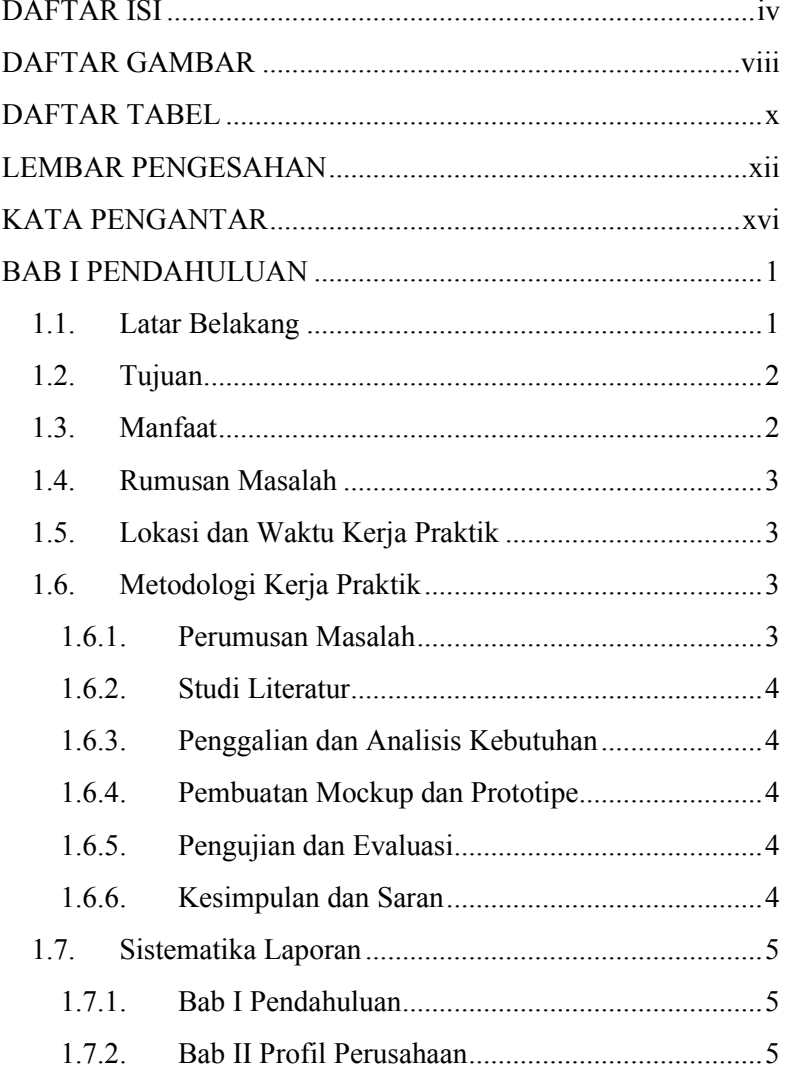

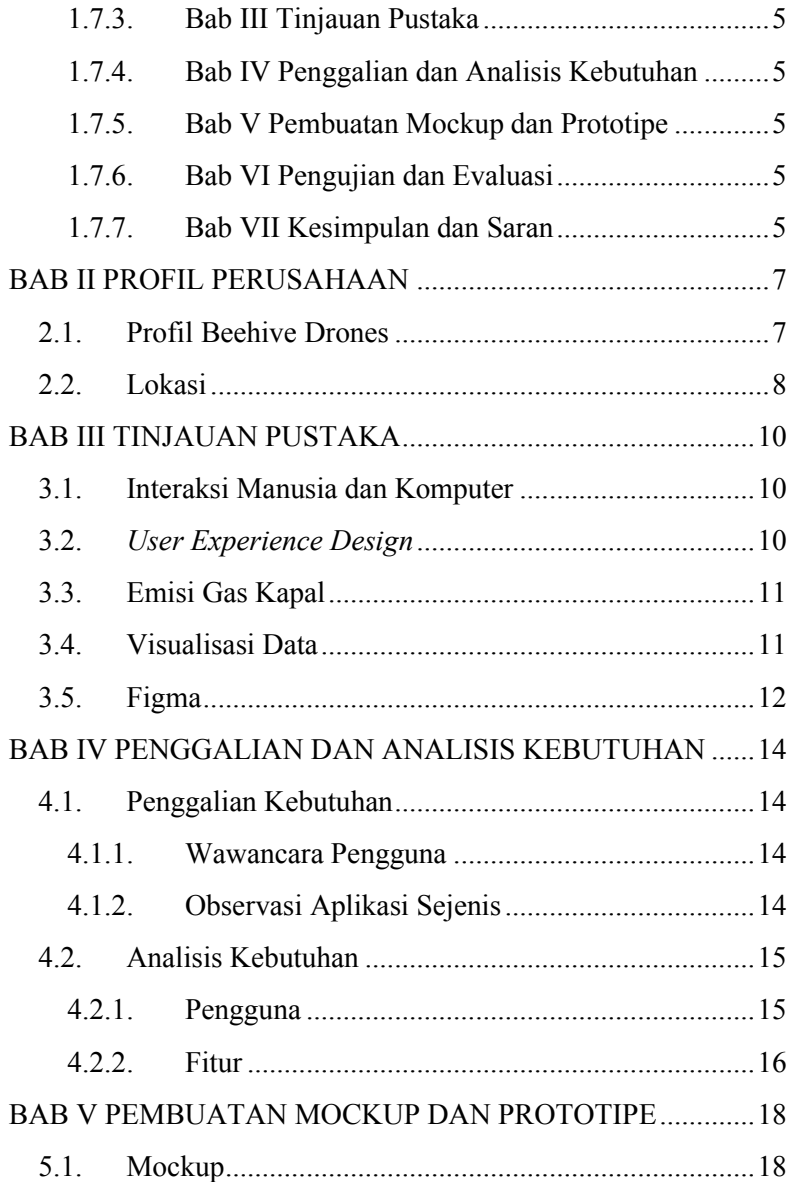

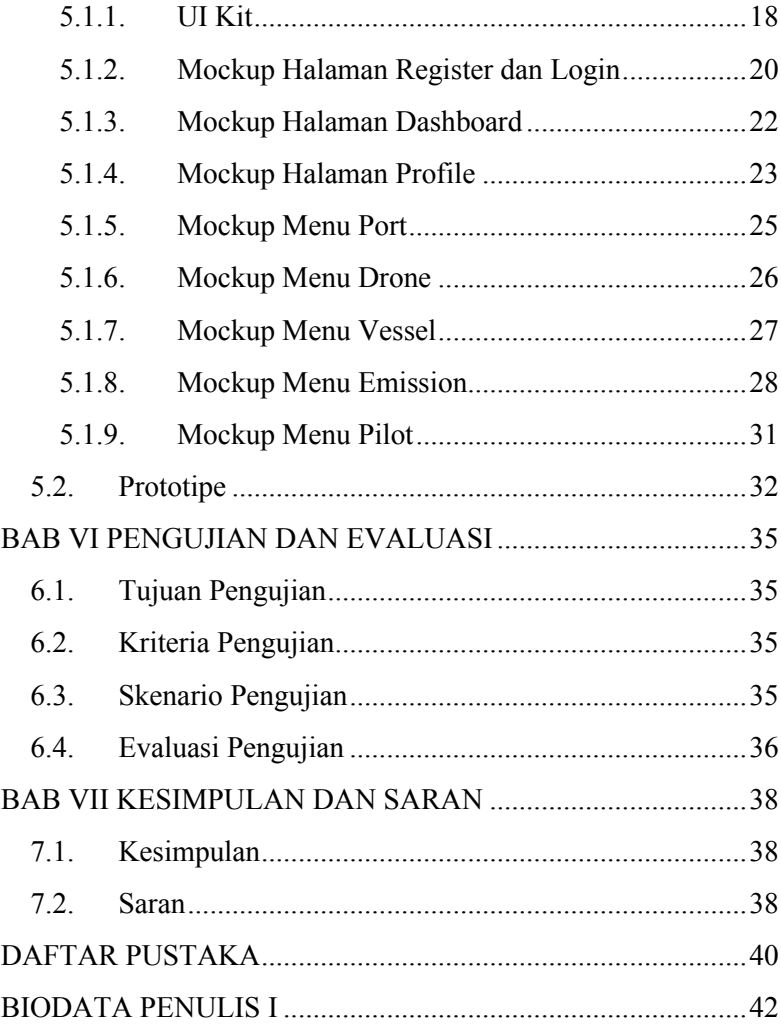

# **DAFTAR GAMBAR**

<span id="page-7-0"></span>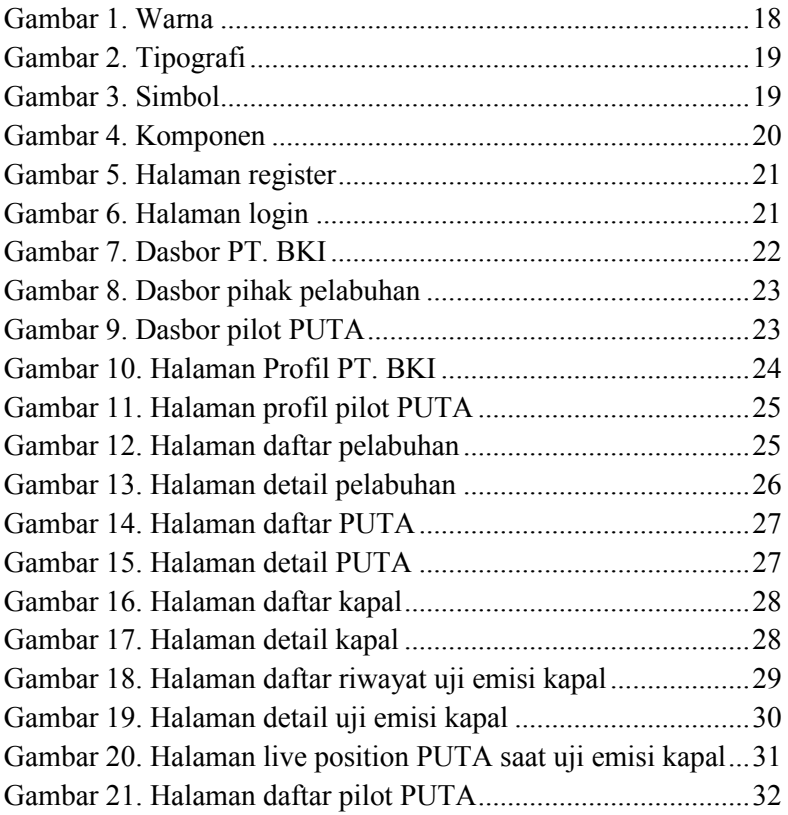

# **DAFTAR TABEL**

<span id="page-9-0"></span>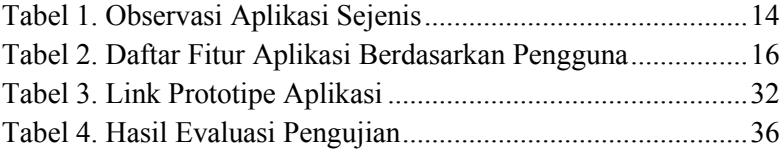

## **LEMBAR PENGESAHAN KERJA PRAKTIK**

# <span id="page-11-0"></span>**Perancangan Antarmuka Pengalaman Pengguna Aplikasi Monitoring Emisi Kapal di Pelabuhan**

Oleh:

Rycahaya Sri Hutomo 5025201046

Disetujui oleh Pembimbing Kerja Praktik:

1. Siska Arifiani, S.Kom., M.Kom NIP. 1990202012034

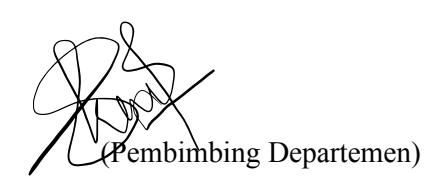

2. Vincentius Wikrama T. J.

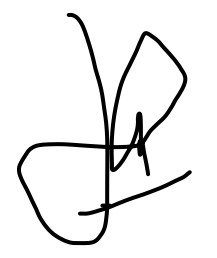

(Pembimbing Lapangan)

# **Perancangan Antarmuka Pengalaman Pengguna Aplikasi Monitoring Emisi Kapal di Pelabuhan**

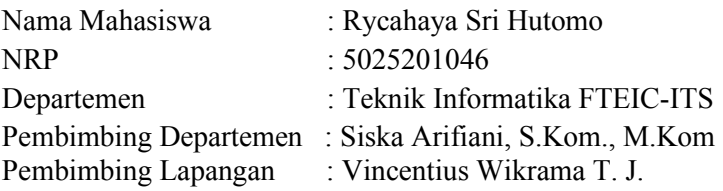

#### **ABSTRAK**

*Emisi kapal di Pelabuhan dapat berdampak pada pencemaran lingkungan. Diterapkannya regulasi terkait ambang batas emisi kapal membuat Indonesia melakukan tindakan pengujian emisi kapal. Namun, Indonesia memiliki keterbatasan dalam melakukan pengujian emisi kapal ini. Hal itu mengakibatkan pihak pelabuhan jarang bahkan tidak melakukan uji emisi kapal. Untuk mempermudah dalam pengujian emisi kapal, terdapat inovasi pengujian emisi kapal menggunakan teknologi PUTA. Agar visualisasi data hasil uji emisi dapat mudah dipahami, maka dibuatlah aplikasi Monitoring Emisi Kapal di Pelabuhan. Perancangan antarmuka pengalaman pengguna aplikasi ini melalui beberapa tahap, seperti penggalian dan analisis kebutuhan, pembuatan mockup dan prototipe, serta pengujian prototipe ke pengguna. Dengan adanya aplikasi ini, diharapkan dapat mempermudah pihak yang terlibat dalam pengawasan emisi kapal dalam memonitor emisi kapal dan menindak lanjut apabila terdapat pelanggaran ambang batas emisi kapal.*

## *Kata Kunci : Emisi Kapal, Antarmuka Pengguna, Pengalaman Pengguna, PUTA*

## **KATA PENGANTAR**

<span id="page-15-0"></span>Puji syukur penulis panjatkan kepada Allah SWT atas penyertaan dan karunia-Nya sehingga penulis dapat menyelesaikan salah satu kewajiban penulis sebagai mahasiswa Departemen Teknik Informatika ITS yaitu Kerja Praktik yang berjudul: Perancangan Antarmuka Pengalaman Pengguna Aplikasi Monitoring Emisi Kapal di Pelabuhan.

Penulis menyadari bahwa masih banyak kekurangan baik dalam melaksanakan kerja praktik maupun penyusunan buku laporan kerja praktik ini. Namun penulis berharap buku laporan ini dapat menambah wawasan pembaca dan dapat menjadi sumber referensi.

Melalui buku laporan ini penulis juga ingin menyampaikan rasa terima kasih kepada orang-orang yang telah membantu menyusun laporan kerja praktik baik secara langsung maupun tidak langsung antara lain:

- 1. Kedua orang tua penulis.
- 2. Bu Siska Arifiani, S.Kom., M.Kom selaku dosen pembimbing kerja praktik.
- 3. Kak Vincentius Wikrama T. J. selaku pembimbing lapangan selama kerja praktik berlangsung.
- 4. Teman-teman penulis yang senantiasa memberikan semangat ketika penulis melaksanakan KP.

Surabaya, 15 Desember 2023 Rycahaya Sri Hutomo

## **BAB I PENDAHULUAN**

#### <span id="page-17-1"></span><span id="page-17-0"></span>**1.1. Latar Belakang**

Indonesia merupakan negara kepulauan yang memiliki lebih dari 17.000 pulau. Dengan ribuan pulau tersebut, transportasi laut menjadi salah satu hal yang penting bagi perekonomian di Indonesia. Data dari Badan Riset dan Inovasi Nasional (BRIN) menunjukkan bahwa pada tahun 2020, kontribusi sektor maritim terhadap Produk Domestik Bruto (PDB) mencapai sekitar 11,31 persen dari PDB nasional. Selain itu, jumlah kapal yang beroperasi di Indonesia pada tahun 2021 mencapai lebih dari 72.000 unit. Ini menunjukkan betapa padatnya aktivitas kapal di perairan Indonesia.

Namun, kepadatan lalu lintas kapal ini juga membawa dampak negatif berupa emisi gas buang yang signifikan. Penelitian sebelumnya yang dilakukan oleh Utami (2014) di pelabuhan Belawan menunjukkan bahwa kapal-kapal tersebut menghasilkan emisi CO2 dan SO2 yang signifikan saat berlabuh. Selain itu, Indonesia telah berkomitmen untuk mengurangi emisi gas rumah kaca sesuai dengan kesepakatan Paris Agreement 2015. sebagai upaya menuju Net Zero Emission (NZE) pada tahun 2050, Indonesia menargetkan pengurangan hingga 41 persen pada tahun 2030.

Namun, hingga saat ini, pemerintah masih mengalami kesulitan dalam mengawasi dan mengendalikan emisi kapal dengan efektif. Insiden pelanggaran emisi kapal pada Maret 2021 menunjukkan bahwa diperlukan metode pemeriksaan emisi kapal yang lebih baik. Dalam konteks ini, penelitian yang dilakukan oleh Fan Zhou (2019) menunjukkan bahwa teknologi Pesawat Udara Tanpa Awak (PUTA) yang dilengkapi

dengan sensor "penciuman" dan Internet of Things (IoT) mempunyai potensi untuk mengumpulkan data akurat dan mendukung pengawasan emisi kapal di pelabuhan.

## <span id="page-18-0"></span>**1.2. Tujuan**

Tujuan kerja praktik ini adalah menyelesaikan kewajiban nilai kerja praktik sebesar 4 sks dan membantu menyediakan sistem pemantauan emisi kapal bagi PT. Balai Klasifikasi Indonesia, pihak Pelabuhan, dan pilot PUTA dalam bentuk website.

## <span id="page-18-1"></span>**1.3. Manfaat**

Manfaat yang diperoleh dengan adanya website pemantauan emisi gas kapal antara lain adalah

### **Bagi Pihak Pelabuhan**

- 1. Optimasi pengawasan emisi: Pihak Pelabuhan akan dapat melakukan pengawasan kapal secara lebih efisien dan efektif, meminimalkan pelanggaran regulasi.
- 2. Pengelolaan Lalu Lintas Kapal yang Lebih Baik: Dengan data emisi yang real-time, pihak Pelabuhan dapat mengelola lalu lintas kapal dengan lebih baik, mengurangi kemacetan, dan meningkatkan efisiensi operasional.

### **Bagi Dinas Perhubungan**

- 1. Kepatuhan Regulasi yang Lebih Baik: Aplikasi ini akan membantu Dinas Perhubungan dalam memastikan bahwa pemilik kapal mematuhi regulasi emisi yang berlaku, meningkatkan kepatuhan secara keseluruhan.
- 2. Data untuk Perencanaan Transportasi: Dinas Perhubungan dapat menggunakan data aplikasi untuk perencanaan transportasi yang lebih baik dan pengawasan kapal, yang berkontribusi pada keselamatan dan kepatuhan.

#### **Bagi Pemilik Kapal**

- 1. Pemantauan Emisi yang Lebih Mudah: Dengan aplikasi ini, pemilik kapal dapat lebih mudah memantau emisi kapal mereka dan memastikan pemenuhan regulasi emisi.
- 2. Optimasi Penggunaan Bahan Bakar: Data pemantauan emisi dapat membantu pemilik kapal mengoptimalkan penggunaan bahan bakar, mengurangi biaya operasional, dan dampak lingkungan.

## <span id="page-19-0"></span>**1.4. Rumusan Masalah**

Rumusan masalah dari kerja praktik ini adalah sebagai berikut:

- 1. Bagaimana pemetaan kebutuhan dalam perancangan aplikasi pemantauan emisi gas kapal?
- 2. Bagaimana perancangan desain aplikasi perancangan sistem pemantauan emisi gas kapal?

## <span id="page-19-1"></span>**1.5. Lokasi dan Waktu Kerja Praktik**

Dikarenakan mitra penelitian berada di luar Surabaya, maka pengerjaan kerja praktik ini dilakukan secara *hybrid*. Pertemuan secara daring dilakukan pada saat penggalian kebutuhan, sedangkan pertemuan secara luring dilakukan saat uji coba di lapangan.

Adapun kerja praktik dimulai pada tanggal 5 Juli 2023 hingga 15 Desember 2023.

## <span id="page-19-2"></span>**1.6. Metodologi Kerja Praktik**

Metodologi dalam pembuatan buku kerja praktik meliputi :

### <span id="page-19-3"></span>**1.6.1. Perumusan Masalah**

Untuk mengetahui kebutuhan dari website, saya mengikuti rapat bersama tim peneliti dari departemen Teknik Informatika dan Teknik Transportasi Laut, PT.

Balai Klasifikasi Indonesia, serta PT. Aerotek Global Inovasi. Pada saat rapat, tim berdiskusi bagaimana konsep dan proses pengecekan emisi kapal secara konvensional dan cara sensor PUTA mencium emisi gas. Setelah berdiskusi, didapatkan kebutuhankebutuhan pengguna yang dibutuhkan dalam pembuatan website.

#### <span id="page-20-0"></span>**1.6.2. Studi Literatur**

Setelah mendapat kebutuhan-kebutuhan pengguna, saya dan tim Departemen Teknik Informatika mencari studi literatur aplikasi serupa sebagai referensi dalam pembuatan desain website. Kemudian, dicatat fitur-fitur yang terdapat dalam aplikasi serupa dan dipetakan fitur yang sesuai dengan website yang akan dikembangkan.

#### <span id="page-20-1"></span>**1.6.3. Penggalian dan Analisis Kebutuhan**

Setelah tinjauan yang dipakai telah didapatkan, untuk merancang sistem yang baik perlu adanya sebuah analisis kebutuhan dan desain antarmuka pengalaman pengguna. Terdapat tiga persona yang mewakili pengguna, yaitu PT. Balai Klasifikasi Indonesia, pihak pelabuhan, dan pilot PUTA.

#### <span id="page-20-2"></span>**1.6.4. Pembuatan Mockup dan Prototipe**

Pada tahap ini saya membuat mockup dan prototipe antarmuka website.

#### <span id="page-20-3"></span>**1.6.5. Pengujian dan Evaluasi**

Setelah prototipe selesai dibuat, perlu adanya evaluasi untuk menguji apakah prototipe website sesuai dengan harapan pengguna. Jika masih belum sesuai atau perlu menambah fitur, rapat akan dilakukan lagi untuk dilakukan perbaikan.

#### <span id="page-20-4"></span>**1.6.6. Kesimpulan dan Saran**

Pengujian yang dilakukan ini telah memenuhi syarat yang diinginkan, dan berjalan dengan baik dan lancar.

## <span id="page-21-0"></span>**1.7. Sistematika Laporan**

## <span id="page-21-1"></span>**1.7.1. Bab I Pendahuluan**

Bab ini berisi latar belakang, tujuan, manfaat, rumusan masalah, lokasi dan waktu kerja praktik, metodologi, dan sistematika laporan.

## <span id="page-21-2"></span>**1.7.2. Bab II Profil Perusahaan**

Bab ini berisi gambaran umum Beehive Drones berupa profil dan lokasi perusahaan.

## <span id="page-21-3"></span>**1.7.3. Bab III Tinjauan Pustaka**

Bab ini berisi dasar teori dari teknologi yang digunakan dalam menyelesaikan proyek kerja praktik.

### <span id="page-21-4"></span>**1.7.4. Bab IV Penggalian dan Analisis Kebutuhan**

Bab ini berisi mengenai tahap analisis kebutuhan sistem aplikasi dalam menyelesaikan proyek kerja praktik.

#### <span id="page-21-5"></span>**1.7.5. Bab V Pembuatan Mockup dan Prototipe**

Bab ini berisi uraian tahap - tahap yang dilakukan untuk proses pembuatan mockup dan prototipe aplikasi.

### <span id="page-21-6"></span>**1.7.6. Bab VI Pengujian dan Evaluasi**

Bab ini berisi hasil uji coba dan evaluasi dari prototipe aplikasi yang telah dikembangkan selama pelaksanaan kerja praktik.

### <span id="page-21-7"></span>**1.7.7. Bab VII Kesimpulan dan Saran**

Bab ini berisi kesimpulan dan saran yang didapat dari proses pelaksanaan kerja praktik.

## **BAB II PROFIL PERUSAHAAN**

#### <span id="page-23-1"></span><span id="page-23-0"></span>**2.1. Profil Beehive Drones**

Beehive Drones didirikan pada tahun 2017 oleh sekelompok mahasiswa Indonesia di Manchester, Inggris, yang berkeinginan untuk mengintegrasikan keunggulan drone ke dalam sektor industri konvensional. Para pendiri meyakini bahwa dalam dunia yang kompetitif dan dinamis, efisiensi menjadi aspek krusial, dan drone menjadi alat yang sangat efektif untuk mencapai hal tersebut. Saat ini, Beehive Drones memproduksi sistem drone, sensor IoT, sistem surveilans, dan sistem manajemen pelacakan. Teknologi unggulan Beehive Drones berupa drone kawanan telah membawa tim ini meraih gelar juara nasional, perwakilan Asia Pasifik, dan finalis dunia dalam Imagine Cup 2018 oleh Microsoft.

Setelah terdaftar di Indonesia dengan nama PT Aerotek Global Inovasi, tim Beehive Drones terus berkembang dan mendapat respon positif dari berbagai sektor industri di Indonesia. Kami melayani baik sektor swasta maupun pemerintah, memenuhi kebutuhan industri akan teknologi canggih, handal, dan terjangkau.

Dengan moto REDEFINING THE POSSIBILITIES, perjalanan Beehive Drones masih panjang. Impian Beehive Drones adalah mendukung industri dalam mengadopsi teknologi modern, mencapai tujuan efisiensi, dan menjadi mitra tepercaya untuk Revolusi Industri 4.0.

## <span id="page-24-0"></span>**2.2. Lokasi**

Jl. Arjuna No. 4b, Wirobrajan, Kota Yogyakarta, Daerah Istimewa Yogyakarta 55252.

## **BAB III TINJAUAN PUSTAKA**

### <span id="page-26-1"></span><span id="page-26-0"></span>**3.1. Interaksi Manusia dan Komputer**

Interaksi adalah komunikasi antara dua atau lebih objek yang saling memengaruhi satu sama lain. Jika salah satu objek yang berinteraksi mengalami kendala, maka interaksi tidak akan berjalan dengan baik. Interaksi manusia dan komputer adalah komunikasi dua arah antara pengguna dan system komputer yang saling mendukung untuk mencapai tujuan tertentu.

## <span id="page-26-2"></span>**3.2.** *User Experience Design*

Banyak orang berpikir bahwa UX berarti pengalaman pengguna. Namun, sebenarnya UX adalah tentang "melakukan" proses dari User Experience Design (Desain Pengalaman Pengguna). Pengalaman individu pengguna adalah pendapat sadar dan subjektif pengguna tentang aplikasi atau situs. Umpan balik dari pengguna merupakan hal penting, namun UX designers perlu untuk melakukan lebih dari itu. Proses yang dilibatkan dalam UX Design (UXD) sangat mirip dengan melakukan sains. Proses tersebut diantaranya, melakukan penelitian untuk memahami pengguna, mengembangkan ide untuk menyelesaikan kebutuhan-kebutuhan pengguna dan bisnis, serta membangun dan mengukur solusi tersebut di dunia nyata untuk melihat apakah berhasil. [1]

UX adalah tentang bagaimana pengguna merasakan dan menggunakan antarmuka, dan seberapa cepat mereka dapat mencapai tujuan mereka. Saat menganalisis perangkat lunak pembuat dasbor yang ada, ditemukan bahwa sebagian besar memiliki kesalahan desain yang serupa, yang dapat berdampak negatif pada

kegunaan dasbor. Oleh karena itu, penting untuk mengembangkan cara untuk menganalisis kegunaan dasbor. [2]

### <span id="page-27-0"></span>**3.3. Emisi Gas Kapal**

Terdapat beberapa emisi polutan udara dari kapal yang berbahaya bagi lingkungan alam dan Kesehatan Masyarakat. Emisi tersebut yaitu sulfur oksida (SOx), nitrogen oksida (NOx), dan partikel (PM). Dampak berbahaya yang disebabkan oleh emisi kapal tersebut dapat dikurangi dengan melakukan pendekatan untuk beralih ke bahan bakar sulfur rendah. Saat ini, terlepas dari konvensi internasional atau undang-undang dan peraturan nasional dan regional, pembatasan polutan udara yang dihasilkan oleh kapal menjadi semakin ketat. Emisi kapal secara global diatur oleh International Maritime Organization (IMO), yang menetapkan peraturan pengendalian emisi melalui International Convention for the Prevention of Marine Pollution from Vessels (MARPOL). Beberapa negara dan wilayah telah menetapkan wilayah pengendalian emisi domestik mereka sendiri untuk kapal.[3]

## <span id="page-27-1"></span>**3.4. Visualisasi Data**

Visualisasi Data (atau merepresentasikan data pada satu layer) adalah konsep yang luas, yang mencakup beberapa jenis transformasi visual dari data yang mendasarinya. Visualisasi adalah agen kognitif yang berarti digunakan sebagai cara untuk memahami kompleksitas. Tujuan visualisasi data, yaitu untuk mengomunikasikan informasi dengan cara yang mudah dipahami. Konsep-konsep yang tercakup dalam visualisasi

data modern diantaranya: statistic visual, visualisasi bisnis, infografis, dan seni data. [2]

## <span id="page-28-0"></span>**3.5. Figma**

Figma adalah salah satu aplikasi yang dapat digunakan untuk mendesain antarmuka aplikasi. Pengguna figma dapat melakukan kolaborasi secara *real-time* dalam mendesain. Figma juga tersedia dalam bentuk website, sehingga penggunanya tidak perlu memasang aplikasi desktop. Melalui figma, tim dapat melakukan brainstorming, mendesain mockup, hingga membuat prototipe. [4]

## **BAB IV**

# <span id="page-30-0"></span>**PENGGALIAN DAN ANALISIS KEBUTUHAN**

# <span id="page-30-1"></span>**4.1. Penggalian Kebutuhan**

Pada bab ini akan dijelaskan mengenai penggalian kebutuhan untuk aplikasi monitoring emisi kapal di Pelabuhan. Penggalian kebutuhan ini dilakukan dengan cara wawancara pengguna dan observasi aplikasi sejenis.

### <span id="page-30-2"></span>**4.1.1. Wawancara Pengguna**

Dalam perancangan aplikasi ini, terdapat mitra yang terlibat, yaitu PT. BKI. Dalam hal ini, mitra tersebut juga berperan sebagai pengguna dalam aplikasi ini. Wawancara dilakukan untuk menggali kebutuhan yang akan diterapkan dalam aplikasi.

## <span id="page-30-3"></span>**4.1.2. Observasi Aplikasi Sejenis**

Observasi aplikasi sejenis dilakukan untuk mendapatkan referensi fitur yang akan diterapkan dalam aplikasi. Berikut daftar aplikasi sejenis beserta fitur-fitur yang dimiliki.

<span id="page-30-4"></span>

| No. | <b>Nama</b><br><b>Aplikasi</b> |                        | <b>Fitur</b>                                                                                                    |
|-----|--------------------------------|------------------------|----------------------------------------------------------------------------------------------------|
| 1.  | Ship<br>Emission<br>Monitoring | $\bullet$<br>$\bullet$ | Peta dilengkapi dengan posisi PUTA<br>dan kapal<br>Statistik area polusi<br>Grafik Emisi<br>Riwayat monitoring<br>Data kapal |
| 2.  | Vessel<br>Tracker              |                        | Melihat posisi kapal<br>Lalu lintas sekitar kapal                                                                            |

*Tabel 1. Observasi Aplikasi Sejenis*

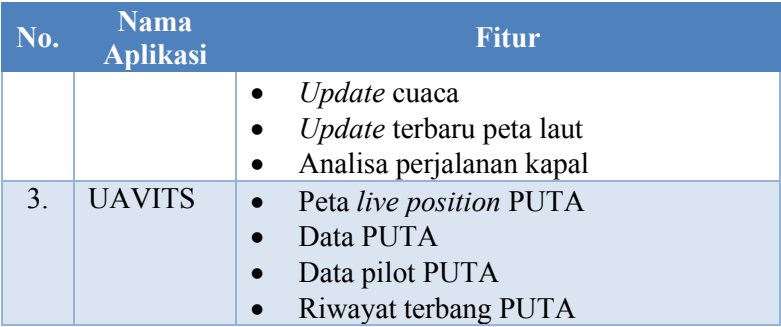

#### <span id="page-31-0"></span>**4.2. Analisis Kebutuhan**

#### <span id="page-31-1"></span>**4.2.1. Pengguna**

Setelah dilakukan penggalian kebutuhan, hasil wawancara dan observasi dikumpulkan untuk dilakukan analisis. Berdasarkan analisis, disepakati bahwa pengguna aplikasi monitoring emisi kapal ini sebanyak tiga. Pengguna tersebut antara lain PT. BKI, pihak Pelabuhan, dan pilot PUTA. Masing-masing pengguna memiliki kebutuhan yang berbeda-beda.

PT. BKI sebagai pihak verifikator memiliki kebutuhan untuk memonitor jalannya uji emisi kapal menggunakan PUTA. Tentunya, PT. BKI memiliki kebutuhan untuk bisa mengakses semua data kapal, pelabuhan, dan riwayat pengecekan emisi kapal.

Uji emisi kapal dilaksanakan di pelabuhan. Untuk itu, pihak pelabuhan memiliki kebutuhan untuk memantau uji emisi di pelabuhannya. Dalam hal ini, pihak pelabuhan dapat mengelola data kapal dan memantau uji emisi di pelabuhannya.

Pengguna ketiga dalam aplikasi ini, yaitu pilot PUTA. Uji emisi akan dilakukan menggunakan PUTA. Dalam pengoperasiannya, dibutuhkan pilot PUTA. Data yang diambil melalui sensor pada PUTA akan dimasukkan ke dalam aplikasi untuk divisualisasikan.

Dalam hal ini, pilot PUTA memiliki kebutuhan untuk memasukkan data terkait PUTA dan hasil uji emisi kapal.

#### <span id="page-32-0"></span>**4.2.2. Fitur**

Fitur dalam aplikasi ini disesuaikan dengan kebutuhan pengguna. Daftar fitur yang tersedia dalam masing-masing pengguna ditampilkan dalam table 2.

<span id="page-32-1"></span>

| No.              | Pengguna             | <b>Fitur</b>                                                                                                    |
|------------------|----------------------|----------------------------------------------------------------------------------------------------|
| 1.               | PT. BKI              | Dasbor peta yang menunjukkan titik<br>a.<br>lokasi pelabuhan yang dicari<br>Melihat dan mengelola data pelabuhan<br>b.<br>Melihat data PUTA<br>$\mathbf{c}$ .<br>Melihat dan mengelola data kapal<br>$d_{\cdot}$<br>Melihat riwayat uji emisi kapal<br>$e_{-}$<br>f.<br>Melihat daftar pilot PUTA                       |
| $\overline{2}$ . | Pihak<br>pelabuhan   | informasi<br>berisi<br>Dasbor<br>a.<br>umum<br>pelabuhan dan grafik rata-rata emisi di<br>pelabuhan<br>Melihat dan mengelola data kapal<br>b.<br>Melihat daftar PUTA yang digunakan<br>$c_{\cdot}$<br>untuk uji emisi di pelabuhan tersebut<br>Melihat Riwayat uji emisi kapal<br>d.<br>Melihat daftar pilot PUTA<br>e. |
| 3.               | Pilot<br><b>PUTA</b> | Dasbor berisi informasi terbang PUTA<br>$a_{-}$<br>dalam melakukan uji emisi kapal<br>Melihat daftar kapal<br>b.<br>Melihat dan mengelola data PUTA<br>$c_{\cdot}$<br>Melihat dan mengelola data hasil uji<br>d.<br>emisi kapal                                                                                         |

*Tabel 2. Daftar Fitur Aplikasi Berdasarkan Pengguna*

#### **BAB V**

## <span id="page-34-0"></span>**PEMBUATAN MOCKUP DAN PROTOTIPE**

Bab ini membahas tentang pembuatan mockup dan prototipe.

### <span id="page-34-1"></span>**5.1. Mockup**

Mockup dibuat dengan menggunakan aplikasi Figma.

#### <span id="page-34-2"></span>**5.1.1. UI Kit**

Warna, tipografi, simbol, dan komponen ditentukan terlebih dahulu. Kumpulan komponenkomponen tersebut disebut dengan UI Kit. Dengan menggunakan UI kit ini, desainer dapat menyeragamkan komponen yang dipakai dalam desain aplikasinya. Jika terdapat perbaikan, maka perbaikan dapat dilakukan melalui komponen induk saja. Komponen turunannya akan secara otomatis berubah seperti komponen induknya. Hal ini akan mempercepat dalam proses mendesain.

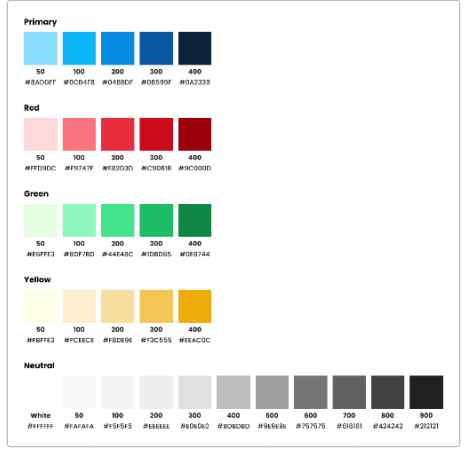

<span id="page-34-3"></span>*Gambar 1. Warna*

| Display 1                                 | Display 1                                 | Display 1                                 |
|-------------------------------------------|-------------------------------------------|-------------------------------------------|
| Display 2                                 | Display 2                                 | Display 2                                 |
| Heading 1                                 | Heading 1                                 | Heading 1                                 |
| Heading 2                                 | Heading 2                                 | Heading 2                                 |
| Heading 3                                 | Heading 3                                 | Heading 3                                 |
| Headina 4                                 | Heading 4                                 | <b>Heading 4</b>                          |
| Heading 5                                 | Heading 5                                 | <b>Heading 5</b>                          |
| body text I<br>body test 2<br>body text 3 | body text 1<br>body text 2<br>body text 3 | body text 1<br>body text 2<br>body text 3 |
| Δα<br>ıα<br>Rockfor<br><b>Medium</b>      | ΔM<br>Bold                                |                                           |

*Gambar 2. Tipografi*

<span id="page-35-1"></span><span id="page-35-0"></span>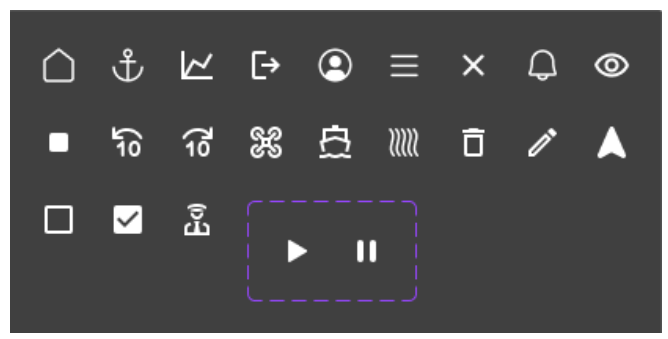

*Gambar 3. Simbol*

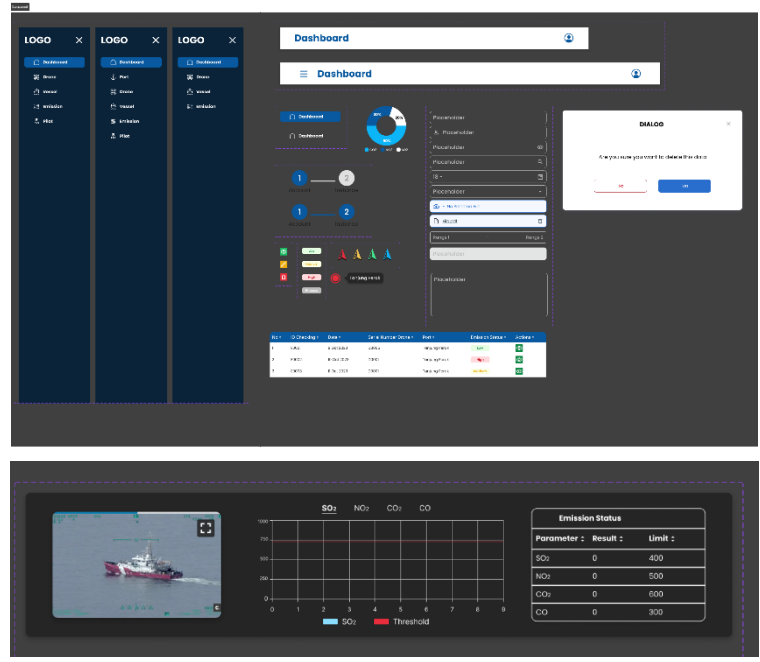

*Gambar 4. Komponen*

<span id="page-36-1"></span><span id="page-36-0"></span>**5.1.2. Mockup Halaman Register dan Login**

Ketiga pengguna aplikasi harus memiliki akun untuk mengakses aplikasi. Pengguna melakukan register akun untuk mendapatkan akun. Setelah berhasil register, pengguna dapat login ke aplikasi. Gambar menunjukkan tampilan halaman register, sedangkan Gambar menunjukkan tampilan halaman login.

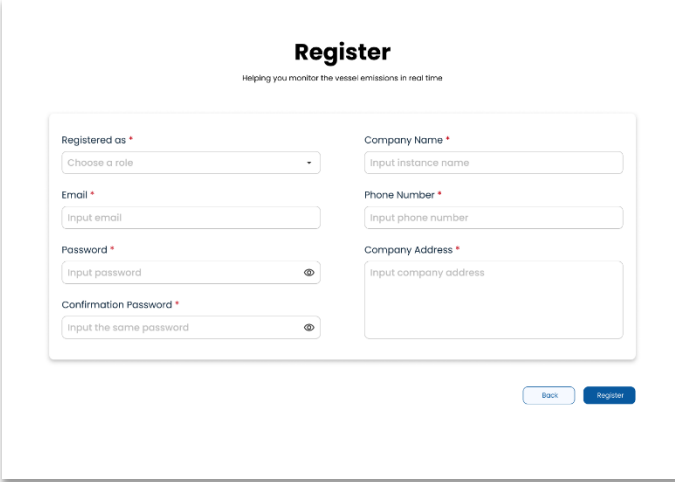

*Gambar 5. Halaman register*

<span id="page-37-0"></span>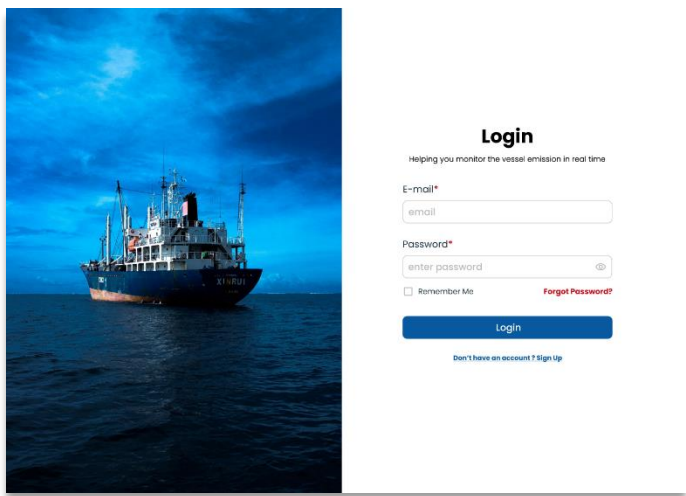

<span id="page-37-1"></span>*Gambar 6. Halaman login*

### <span id="page-38-0"></span>**5.1.3. Mockup Halaman Dashboard**

Ketiga pengguna aplikasi memiliki halaman dasbor yang berbeda-beda. Halaman Dasbor PT. BKI berisi peta yang menunjukkan titik lokasi pelabuhan yang dicari. Sedangkan dasbor pihak pelabuhan berisi tentang informasi umum pelabuhan dan rata-rata emisi kapal di pelabuhan tersebut dalam jangka waktu tertentu. Pengguna ketiga, yaitu pilot PUTA memiliki dasbor berisi informasi terbang PUTA dalam uji emisi kapal.

<span id="page-38-1"></span>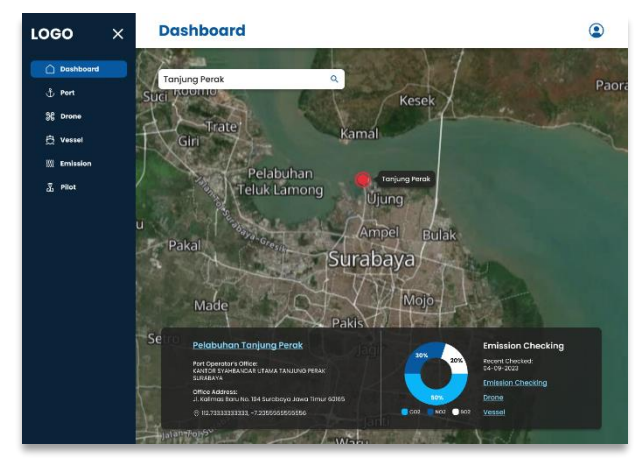

*Gambar 7. Dasbor PT. BKI*

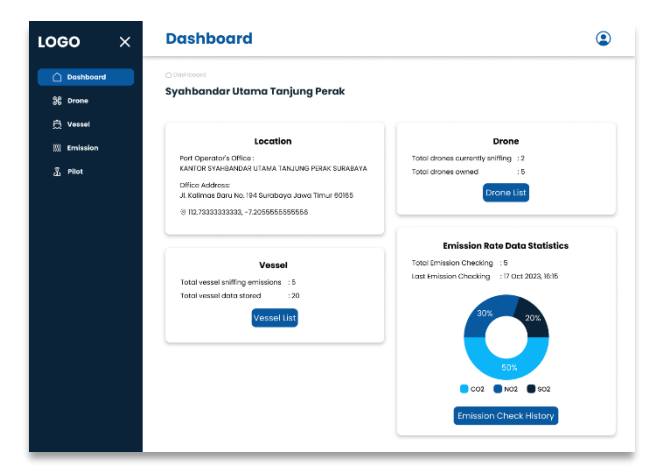

*Gambar 8. Dasbor pihak pelabuhan*

<span id="page-39-1"></span>

| ∩ Dashboard       | △ Dashboard<br>Pilot                       |                         |                         |                             |                              |                |                           |
|-------------------|--------------------------------------------|-------------------------|-------------------------|-----------------------------|------------------------------|----------------|---------------------------|
| <b>SE Drone</b>   |                                            |                         |                         |                             |                              |                |                           |
| <b>色 Vessel</b>   | <b>Total Drones Owned</b><br>窓<br>5 Dromes | F                       | Vessels<br>4            | <b>Total Vessel Checked</b> |                              | 10 Ports       | <b>Total Port Checked</b> |
| <b>W</b> Emission | 个 20% 4                                    |                         | J. 101. 50              |                             |                              | <b>1 10% 9</b> |                           |
|                   | <b>Total Flight</b>                        |                         |                         |                             | <b>Last Emission Checked</b> |                |                           |
|                   | Period: 3 - 9 October 2023                 |                         |                         |                             | Period: 8 - 14 October 2023  |                |                           |
|                   | 20                                         |                         |                         | No: ID Checking: Date Time: |                              |                | Drone: Emission Status:   |
|                   | $16$                                       |                         | 1                       | <b>E0006</b>                | 9 Oct 2023, IS 00 DIDD       |                | [ Process ]               |
|                   |                                            |                         | $\overline{2}$          | EODD?                       | 8 Oct 2023, 10:00 DID04      |                | Low                       |
|                   | 10                                         |                         | $\overline{\mathbf{3}}$ | E0006                       | 8 Oct 2023, IS:00 DIDDS      |                | High                      |
|                   |                                            |                         | A.                      | 00005                       | 8 Oct 2023, M 60 D1003       |                | Low.                      |
|                   | S.                                         |                         | $\sigma$                | E0304                       | 8 Oct 2023, (3:00 DID02)     |                | High                      |
|                   |                                            |                         | $\ddot{\circ}$          | EOGO3                       | 8 Oct 2023, (2:00 DID02      |                | <b>Medium</b>             |
|                   | ó                                          |                         | 7                       | E0002                       | 8 Oct 2023, R.D.C. DIDD?     |                | Medium                    |
|                   | 3 Det<br>4 Oct.<br>5 Oct.<br>e oct<br>7.00 | 80 <sub>0</sub><br>9001 | 8                       | E0001                       | 8 Oct 2023, IO:00 DIDDI      |                | <b>Low</b>                |
|                   |                                            |                         |                         |                             |                              |                |                           |
|                   |                                            |                         |                         |                             |                              |                |                           |

*Gambar 9. Dasbor pilot PUTA*

### <span id="page-39-2"></span><span id="page-39-0"></span>**5.1.4. Mockup Halaman Profile**

Halaman profil akun menujukkan detail informasi profil pengguna. Halaman PT. BKI dan pihak pelabuhan memiliki desain yang sama. Pilot PUTA memiliki desain yang berbeda dari kedua pengguna lainnya karena terdapat dokumen yang harus diunggah.

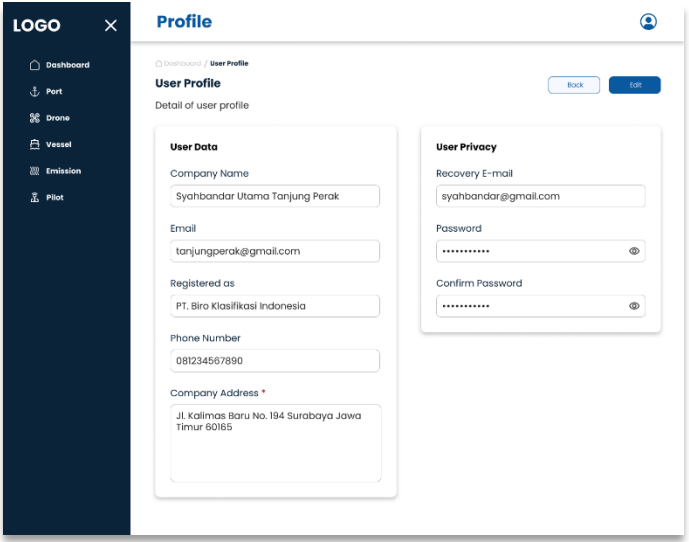

<span id="page-40-0"></span>*Gambar 10. Halaman Profil PT. BKI*

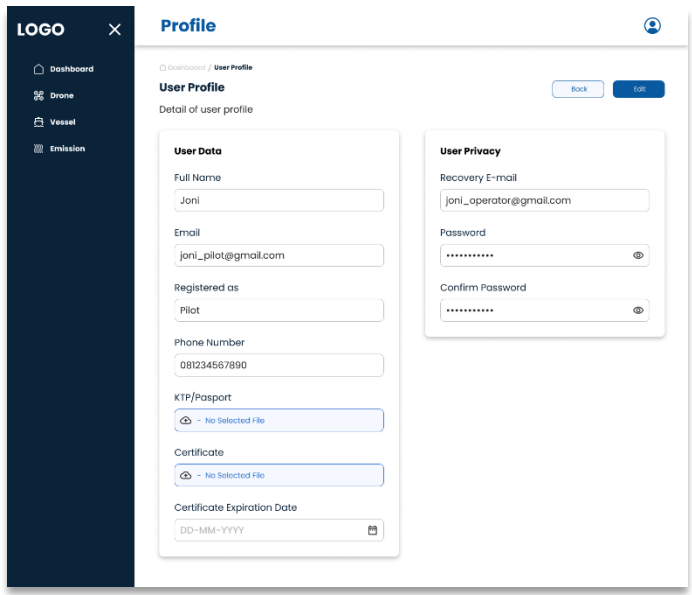

*Gambar 11. Halaman profil pilot PUTA*

# <span id="page-41-1"></span><span id="page-41-0"></span>**5.1.5. Mockup Menu Port**

Pada Menu Port, pengguna akan disajikan tampilan halaman daftar pelabuhan. Menu ini hanya akan ditampilkan pada sisi PT. BKI.

| <b>LOGO</b><br>$\times$ | Port                             |               |                                        |                                        | ◉             |
|-------------------------|----------------------------------|---------------|----------------------------------------|----------------------------------------|---------------|
| $\cap$<br>Dashboard     | △ Dashboard / Port               |               |                                        |                                        |               |
| <b>小 Port</b>           | <b>Port List</b>                 |               |                                        |                                        |               |
| SS Drone                |                                  |               |                                        | $\equiv 10$ Entries<br><b>T</b> Column | $\Box$ Export |
| e Vessel                | Showing 1 to 1 of 3 entries      |               |                                        | Search                                 |               |
| <b>III</b> Emission     | + New Port                       |               |                                        |                                        |               |
| 丞<br>Pilot              | No. 0 ID Port 0                  | Port Name #   | City o                                 | Actions:                               |               |
|                         | P0001                            | Tanjung Parak | Surabaya                               | $\circ$ / $\circ$                      |               |
|                         | $\overline{\mathbf{z}}$<br>P0002 | Tanjung Mas   | Semarang                               | $\circ$ $\sqrt{1}$                     |               |
|                         | $\overline{3}$<br>POCC3          | Tanjung Priok | Jakarta                                | $\circ$ / $\circ$                      |               |
|                         |                                  |               | $\begin{bmatrix} 1 \\ 0 \end{bmatrix}$ |                                        |               |

<span id="page-41-2"></span>*Gambar 12. Halaman daftar pelabuhan*

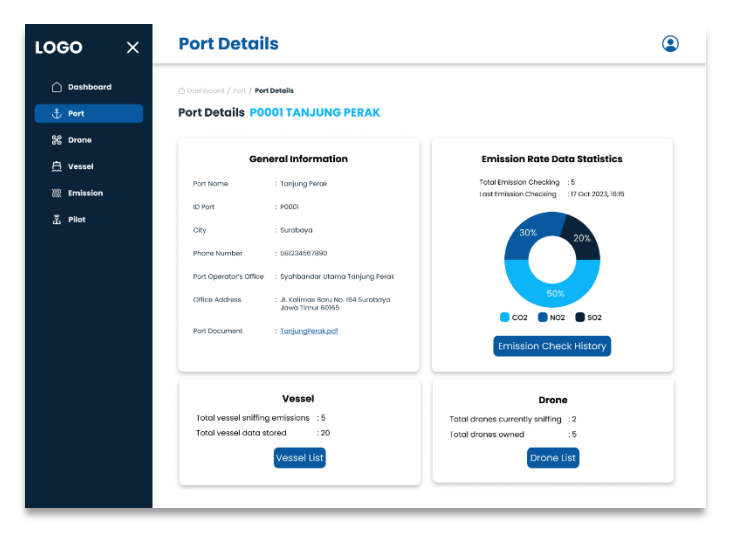

*Gambar 13. Halaman detail pelabuhan*

#### <span id="page-42-1"></span><span id="page-42-0"></span>**5.1.6. Mockup Menu Drone**

Pada Menu Drone, ditampilkan halaman daftar PUTA yang beroperasi dalam uji emisi kapal. Ketiga pengguna dapat melihat detail dari suatu PUTA dan Riwayat emisi yang dicek oleh PUTA tersebut. Namun, hanya pilot PUTA yang dapat menambahkan, mengedit, dan menghapus data PUTA.

| <b>LOGO</b><br>$\times$ | <b>Drone</b>            |                             |                 |                          |              |                                                      | ☞        |
|-------------------------|-------------------------|-----------------------------|-----------------|--------------------------|--------------|------------------------------------------------------|----------|
| $\cap$<br>Dashboard     |                         | O Dashboard / Drone         |                 |                          |              |                                                      |          |
| <b>SE Drone</b>         | <b>Drone List</b>       |                             |                 |                          |              |                                                      |          |
| <b>凸</b> Vessel         |                         |                             |                 |                          | E 10 Entries | <b>m</b> Column                                      | 图 Export |
| <b>Emission</b><br>202  |                         | Showing I to 4 of 4 entries |                 |                          | Search       |                                                      |          |
|                         | + New Drone             |                             |                 |                          |              |                                                      |          |
|                         | No:                     | Serial Number #             | Drone Name =    | Total Emission Checking: |              | Actions:                                             |          |
|                         | ï                       | D1001                       | Drone DOPE      | 4                        |              | $\sigma$<br>$\circ$                                  |          |
|                         | $\overline{\mathbf{z}}$ | D1002                       | AeroWing-2      | $\overline{c}$           |              | $\sqrt{6}$<br>$\bullet$                              |          |
|                         | $\overline{a}$          | 01003                       | Horizon Flyer-3 | 1                        |              | $\overline{\Box}$<br>$\circledcirc$<br>$\mathscr{L}$ |          |
|                         | 4                       | D1004                       | SwiftGlide-4    | $\overline{\mathbf{3}}$  |              | ☑ 面<br>$\circ$                                       |          |
|                         | 5                       | D1005                       | AeroTracker-5   | $\overline{\mathbf{z}}$  |              | 20<br>$\circledcirc$                                 |          |
|                         |                         |                             |                 | $\sqrt{1}$ of $\sqrt{2}$ |              |                                                      |          |
|                         |                         |                             |                 |                          |              |                                                      |          |

*Gambar 14. Halaman daftar PUTA*

<span id="page-43-1"></span>

|                                |                                                |                             |  | <b>Drone Details</b>                                                                                                    | $\times$ | <b>LOGO</b>      |
|--------------------------------|------------------------------------------------|-----------------------------|--|----------------------------------------------------------------------------------------------------|----------|------------------|
|                                |                                                |                             |  | C Dashboard / Drone / Drone Details                                                                                                    |          | <b>Dashboard</b> |
| <b>Emission Archive</b>        |                                                |                             |  | <b>Drone Details D1001</b>                                                                                                    |          | <b>SR</b> Drone  |
|                                |                                                | <b>Drone Specs</b>          |  |                                                                                                    |          | A<br>Vessel      |
| 25000 gram                     |                                                | Max. take off weight        |  |                                                                                                    |          | Emission         |
| 22500 gram                     |                                                | Weight without payload      |  |                                                                                                    |          |                  |
| 100 Km                         |                                                | Maximum flight range        |  |                                                                                                    |          |                  |
| 21 meter/second                |                                                | Cruise speed                |  |                                                                                                    |          |                  |
| 35 meter/second                |                                                | Maximum speed               |  |                                                                                                    |          |                  |
| 18000 feet                     |                                                | Maximum Cruise Height       |  |                                                                                                    |          |                  |
| 200 fpm                        |                                                | Maximum Rate of Climb       |  |                                                                                                    |          |                  |
| $270 \times 250 \times 200$ mm |                                                | Volumetric Payload Size     |  |                                                                                                    |          |                  |
| 2000 gram                      |                                                | Operational Payload Weight  |  |                                                                                                    |          |                  |
| Composite.                     |                                                | Wing material               |  |                                                                                                    |          |                  |
| Composite                      |                                                | Fusulage Moterial           |  | Description                                                                                                    |          |                  |
| LDar/SRF                       |                                                | Proximity sensors           |  | A drone is an unmanned aerial vehicle (UAV) that can fly autonomously<br>or be remotely controlled by a human operator. Drones have become |          |                  |
| Camera guided                  |                                                | Precision landing mechanism |  | increasingly popular in recent years for a variety of applications,<br>including aerial photography and videography, search and rescue     |          |                  |
|                                | Return to land, buzzer, auxiliarity power unit | File scive system           |  | operations, mapping and surveying, and military operations.                                                                                |          |                  |
| Otak lebah 2.1                 |                                                | Operation system            |  |                                                                                                    |          |                  |
| Remote and autonomous mode     |                                                | Control system              |  |                                                                                                    |          |                  |
| Telemetry, GSM enabled         |                                                | Communication system        |  |                                                                                                    |          |                  |
|                                |                                                |                             |  |                                                                                                    |          |                  |

*Gambar 15. Halaman detail PUTA*

### <span id="page-43-2"></span><span id="page-43-0"></span>**5.1.7. Mockup Menu Vessel**

Pada Menu Vessel, pengguna akan disajikan tampilan halaman daftar kapal. Ketiga pengguna dapat melihat detail informasi dari suatu kapal. Namun, yang dapat menambahkan, mengubah, dan menghapus data suatu kapal ialah PT. BKI dan pihak pelabuhan.

| <b>LOGO</b><br>$\times$ |                | <b>Vessel</b>               |              |                   |       |                                 | ⋐                                              |
|-------------------------|----------------|-----------------------------|--------------|-------------------|-------|---------------------------------|------------------------------------------------|
| ۵<br>Dashboard          |                | △ Dashboard / Vessel        |              |                   |       |                                 |                                                |
| <b>小 Port</b>           |                | <b>Vessel List</b>          |              |                   |       |                                 |                                                |
| SC Drone                |                |                             |              |                   |       | E 10 Fritries                   | $\Box$ Export                                  |
| <b>白</b> Vessel         |                | Showing 1 to 1 of 4 entries |              |                   |       | Search                          |                                                |
| <b>Emission</b><br>m    |                | + New Vessel                |              |                   |       |                                 |                                                |
| 孟<br>Pilot              | No:            | ID Vessel :                 | IMO Number : | Vessel Name :     | Type: | <b>Total Emission Checking:</b> | Actions:                                       |
|                         | ł              | V0001                       | IMO 9876543  | Samudra Java      | Type  | J.                              | $\sqrt{6}$<br>$\overline{\circ}$               |
|                         | $\overline{2}$ | V0002                       | IMC 4687126  | Lautan Indah      | Type  | $\overline{3}$                  | $\circ$ / $\circ$                              |
|                         | $\alpha$       | V0003                       | IMC 6497123  | Nusantara Perkasa | Туре  | $\,2\,$                         | $\overline{a}$<br>$\circledcirc$<br>$\sqrt{2}$ |
|                         | $\overline{A}$ | V0004                       | IMQ 2379461  | Bahari Maju       | Type  | 5                               | $\circ$ / $\circ$                              |
|                         |                |                             |              |                   |       |                                 |                                                |

*Gambar 16. Halaman daftar kapal*

<span id="page-44-1"></span>

| Dashboard<br>$\cap$<br>C Dashboard / Vessel / Vessel Details<br><b>Vessel Details V0001</b><br>+ Port<br>SE Drone<br><b>General Information</b><br><b>A</b> vessel<br>tangth (tpp)<br>: Samudra Jaya<br>: 200<br>Vessel Norne<br><b>222 Emission</b><br>IMO Number / Call Sign<br>Width (B)<br>: IMO 9876543<br>: 30<br>畵<br>Pilot<br>Number of Main Engines<br>Vessel Type<br>: Container Ship<br>$-1.1$<br>Main Engine Power (HP)<br>Deadweight Tonnage (DWT)<br>: 50,000<br>: 20.000<br>Gross Tonnage (GT)<br>Number of Auxiliary Engines : 2<br>20,000<br>Auxiliary Engine Power (Kw) : 1000<br>Voyage Route<br>: Singapore to Los Angeles<br>Vessel Speed (Knot)<br>Main Engine Fuel<br>1.20<br>: Heavy Fuel Oil<br>Berth/Unload Duration (hours) : 12<br>Auctiory Engine Fuel<br>: Diesel<br>Droft (1)<br>Main Engine (rpm)<br>$-100$<br>$-100$ | <b>LOGO</b><br>$\times$ |  |                        |                         |
|----------------------------------------------------------------------------------------------------|-------------------------|--|------------------------|-------------------------|
|                                                                                                    |                         |  |                        |                         |
|                                                                                                    |                         |  |                        | <b>Emission Archive</b> |
|                                                                                                    |                         |  |                        |                         |
|                                                                                                    |                         |  |                        |                         |
|                                                                                                    |                         |  |                        |                         |
|                                                                                                    |                         |  |                        |                         |
|                                                                                                    |                         |  |                        |                         |
|                                                                                                    |                         |  |                        |                         |
|                                                                                                    |                         |  |                        |                         |
|                                                                                                    |                         |  |                        |                         |
|                                                                                                    |                         |  |                        |                         |
|                                                                                                    |                         |  |                        |                         |
|                                                                                                    |                         |  |                        |                         |
| $-1200$                                                                                                    |                         |  | Auxiliary Engine (rpm) |                         |
|                                                                                                    |                         |  |                        |                         |
|                                                                                                    |                         |  |                        |                         |

*Gambar 17. Halaman detail kapal*

<span id="page-44-2"></span><span id="page-44-0"></span>**5.1.8. Mockup Menu Emission** Pada Menu Emission, ditampilkan halaman daftar Riwayat uji emisi kapal menggunakan PUTA. Ketiga pengguna dapat melihat detail informasi dari uji emisi suatu kapal. Namun, yang dapat menambahkan, mengubah, dan menghapus data suatu uji emisi ialah pilot PUTA. Hal ini dikarenakan uji emisi dilakukan menggunakan PUTA yang dioperasikan oleh pilot PUTA. Data hasil uji emisi diunggah oleh pilot PUTA.

| <b>LOGO</b><br>$\times$ |                         | <b>Emission</b>             |                   |        |                    |                      |                                  | ◙             |
|-------------------------|-------------------------|-----------------------------|-------------------|--------|--------------------|----------------------|----------------------------------|---------------|
| ∩<br>Dashboard          |                         | O Dashboard / Emission      |                   |        |                    |                      |                                  |               |
| <b>小 Port</b>           |                         | <b>Emission Checking</b>    |                   |        |                    |                      |                                  |               |
| 86<br>Drone             |                         |                             |                   |        |                    |                      | <b>Ed</b> Column<br>E 10 Entries | $\Box$ Export |
| 良<br>Vessel             |                         | Showing 1 to 1 of 7 entries |                   |        |                    |                      | Tanjung Perak                    |               |
| <b>III</b> Emission     | No.#                    | ID Checking:                | Date Time #       | Drone: | Vessel #           | Port #               | <b>Emission Status:</b>          | Actions:      |
| 盂<br>Pilot              |                         | E0001                       | B Oct 2023 10:00  | D0001  | IMO 1234567        | <b>Tanjung Perak</b> | tow                              | $\circ$       |
|                         | $\overline{2}$          | E0002                       | B Oct 2023 1100   | D0001  | <b>IMO 1234567</b> | Tanjung Perak        | Medium                           | $\bullet$     |
|                         | $\overline{\mathbf{3}}$ | E0003                       | B Oct 2023 12:00  | D0002  | <b>IMO 1234567</b> | Tanjung Perak        | Medium                           | $\bullet$     |
|                         | A                       | E0004                       | 8 Oct 2023 12:00  | D0002  | <b>IMO 1234567</b> | <b>Tanjung Perak</b> | High                             | $\bullet$     |
|                         | 6                       | E0005                       | 8 Oct 2023, 14:00 | D1003  | <b>IMO 1234567</b> | <b>Tanjung Perak</b> | tow.                             | $\bullet$     |
|                         | G                       | <b>EDOOG</b>                | 8 Oct 2023, 15:00 | D1003  | IMO 1234567        | <b>Tanjung Perak</b> | High                             | $\bullet$     |
|                         | $\overline{7}$          | E0007                       | B Oct 2023, 15:15 | 00004  | <b>IMO 1234567</b> | Tanjung Perak        | Low                              | $\bullet$     |

<span id="page-45-0"></span>*Gambar 18. Halaman daftar riwayat uji emisi kapal*

| LOGO                                                | $\times$ |                                                                    | <b>Emission Checking Details</b>                                                                  |                                                       |                                                         |                                                                        |
|-----------------------------------------------------|----------|--------------------------------------------------------------------|---------------------------------------------------------------------------------------------------|-------------------------------------------------------|---------------------------------------------------------|------------------------------------------------------------------------|
| O Dashboard<br><b>f</b> Port                        |          | <b>Emission Checking E0001</b>                                     | Oushboard / Emission / Emission Checking Details                                                  |                                                       |                                                         | $\blacksquare$ Export                                                  |
| SG Drone<br><b>白</b> Vessel<br><b>WILl</b> Emission |          | <b>General Information</b><br>Location<br>IMO Number : IMO 1234567 | : Tanjung Perak                                                                                   |                                                       | Date<br>Serial Number<br>÷.                             | : 8 Oct 2023<br>DI005                                                  |
| 品 Pilot                                             |          | Vessel Name : Samudra Jaya<br>From<br>To                           | : Teluk Lamong<br>: Tanjung Mas                                                                   |                                                       | Drone Name<br>Pilot<br>÷<br>Status Checking             | : Drone DOPE<br>Joni<br>Succes                                         |
|                                                     |          | <b>Emission</b><br><b>Emission Status</b><br>No :                  | tow<br>Parameter :                                                                                | Result :                                              |                                                         | Video Playback<br>Threshold :                                          |
|                                                     |          | I.<br>$\overline{2}$<br>$\boldsymbol{A}$                           | SO2<br>NO <sub>2</sub><br>CO2<br>$_{\rm co}$                                                      | $\theta$<br>$\mathbb O$<br>$\mathbf 0$<br>$\,$ 0 $\,$ | $\circ$<br>$\circ$<br>$\circ$<br>$\circ$                |                                                                        |
|                                                     |          | 1331<br>$752 -$<br>522.<br>250<br>o J<br>$\circ$                   | SO <sub>2</sub><br>ś<br>4<br>Threshold<br>SO <sub>2</sub><br>٠                                    | ä                                                     | 1333<br>752.<br>so.<br>250<br>0 <sup>4</sup><br>$\circ$ | NO <sub>2</sub><br>ś<br>ś<br>NO <sub>2</sub><br>Threshold<br>٠         |
|                                                     |          | 5331<br>752<br>111.<br>350<br>$0 -$<br>$\alpha$                    | CO <sub>2</sub><br>$\overline{\mathcal{L}}$<br>٠<br>s<br>$\sim$ CO <sub>2</sub><br>Threshold<br>۳ | ×                                                     | 5333<br>753<br>822<br>250 -<br>$\alpha$<br>$\alpha$     | co<br>5<br>o<br>$\overline{\mathcal{N}}$<br>×<br>×<br>CO.<br>Threshold |

<span id="page-46-0"></span>*Gambar 19. Halaman detail uji emisi kapal*

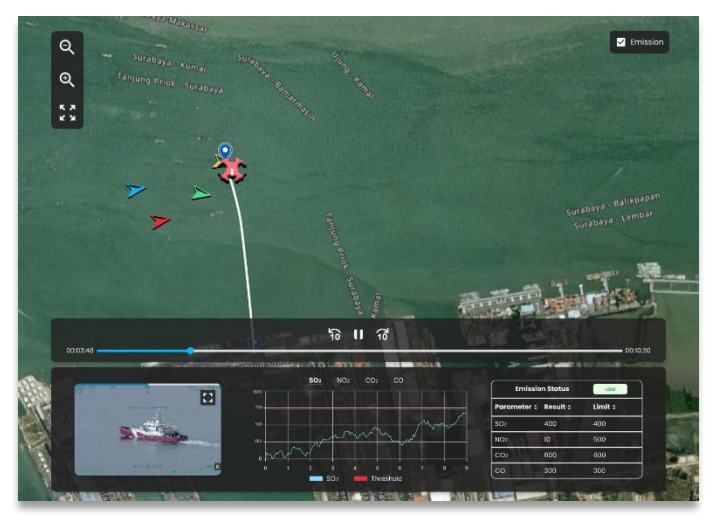

*Gambar 20. Halaman live position PUTA saat uji emisi kapal*

<span id="page-47-1"></span><span id="page-47-0"></span>**5.1.9. Mockup Menu Pilot**

Pada Menu Pilot, ditampilkan halaman daftar pilot yang mengoperasikan PUTA untuk uji emisi kapal.

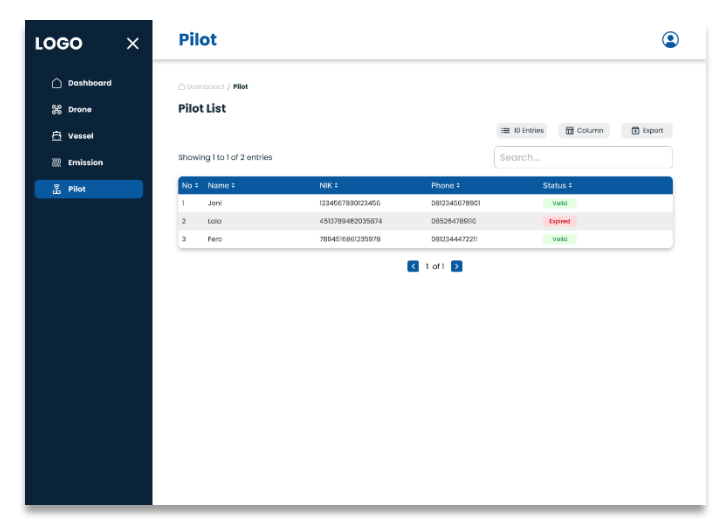

*Gambar 21. Halaman daftar pilot PUTA*

## <span id="page-48-1"></span><span id="page-48-0"></span>**5.2. Prototipe**

Setelah mockup selesai dibuat, tahap berikutnya adalah membuat prototipe. Pembuatan prototipe ini dilakukan dengan cara memberikan link atau mengoneksikan antara satu halaman dengan halaman lain. Prototipe dari masing-masing pengguna dapat diakses melalui link figma pada Tabel 3.

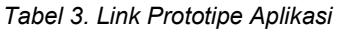

<span id="page-48-2"></span>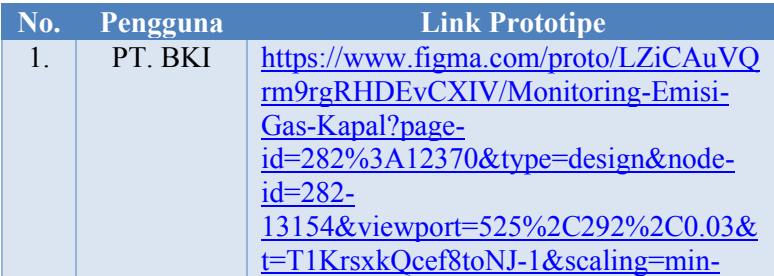

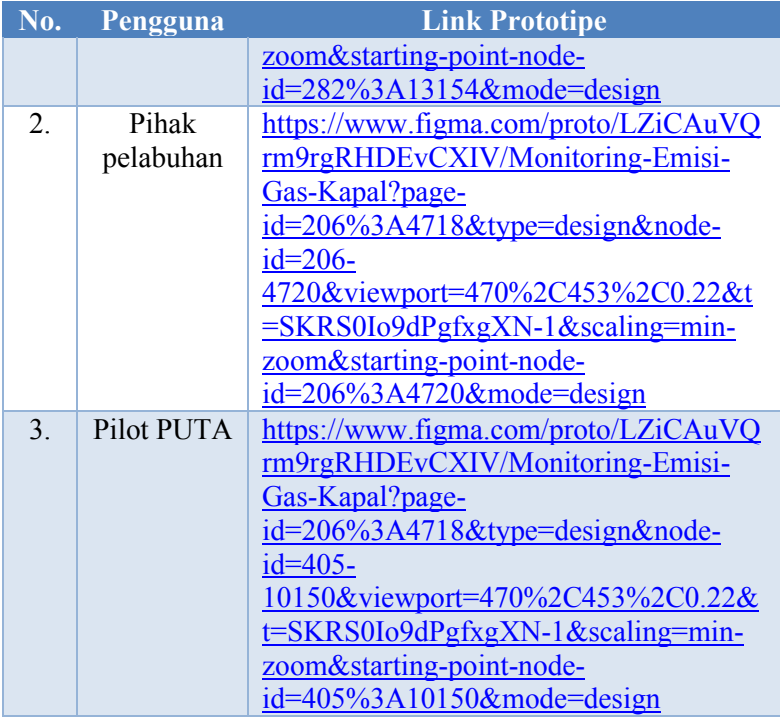

## **BAB VI PENGUJIAN DAN EVALUASI**

<span id="page-51-0"></span>Bab ini menjelaskan tahap uji coba terhadap prototipe aplikasi monitoring emisi kapal di pelabuhan. Pengujian dilakukan untuk memastikan fungsionalitas dan kesesuaian kebutuhuan pengguna dalam aplikasi.

### <span id="page-51-1"></span>**6.1. Tujuan Pengujian**

Pengujian dilakukan terhadap Prototipe Aplikasi Monitoring Emisi Kapal di Pelabuhan guna menguji kesesuaian kebutuhan pengalaman pengguna dalam aplikasi.

## <span id="page-51-2"></span>**6.2. Kriteria Pengujian**

Penilaian atas pencapaian tujuan pengujian didapatkan dengan memperhatikan beberapa hasil yang diharapkan berikut :

- a. Kemampuan pengguna untuk register akun.
- b. Kemampuan pengguna untuk login.
- c. Kemampuan pengguna melihat profil.
- d. Kemampuan pengguna melihat daftar dan detail pelabuhan.
- e. Kemampuan pengguna melihat daftar dan detail PUTA.
- f. Kemampuan pengguna melihat daftar dan detail kapal
- g. Kemampuan pengguna melihat daftar dan detail riwayat uji emisi kapal.
- h. Kemampuan pengguna melihat daftar pilot PUTA.

## <span id="page-51-3"></span>**6.3. Skenario Pengujian**

Skenario pengujian dilakukan dengan melakukan peran sebagai user yang akan menjalankan fitur-fitur.

Langkah-langkah untuk setiap kebutuhan fungsionalitas yaitu sebagai berikut :

- 1. Pengguna register akun dan login.
- 2. Pengguna dapat memeriksa data diri.
- 3. Pengguna dapat mencari salah satu pelabuhan.
- 4. Pengguna melihat detail pelabuhan.
- 5. Pengguna melihat daftar Riwayat uji emisi kapal dan melihat detailnya.
- 6. Pengguna melihat daftar kapal dan detailnya.
- 7. Pengguna melihat daftar PUTA dan detailnya
- 8. Pengguna melihat daftar pilot PUTA

## <span id="page-52-0"></span>**6.4. Evaluasi Pengujian**

Hasil pengujian dilakukan terhadap pengamatan mengenai perilaku sistem aplikasi PPDB terhadap kasus skenario uji coba. Tabel 6.1 di bawah ini menjelaskan hasil uji coba terhadap aplikasi yang telah dibuat.

<span id="page-52-1"></span>

| No.              | Kriteria Pengujian                                             | <b>Hasil</b><br>Pengujian |
|------------------|----------------------------------------------------------------|---------------------------|
| 1.               | Pengguna register akun                                         | Terpenuhi                 |
| 2.               | Pengguna login.                                                | Terpenuhi                 |
| 3.               | Pengguna melihat profil.                                       | Terpenuhi                 |
| $\overline{4}$ . | Pengguna melihat daftar dan detail<br>pelabuhan.               | Terpenuhi                 |
| 5.               | Kemampuan pengguna melihat daftar<br>dan detail PUTA.          | Terpenuhi                 |
| 6.               | Kemampuan pengguna melihat daftar<br>dan detail kapal.         | Terpenuhi                 |
| 7.               | Pengguna melihat daftar dan detail<br>riwayat uji emisi kapal. | Terpenuhi                 |
| 8.               | Pengguna melihat daftar pilot PUTA.                            | Terpenuhi                 |

*Tabel 4. Hasil Evaluasi Pengujian*

# **BAB VII KESIMPULAN DAN SARAN**

## <span id="page-54-1"></span><span id="page-54-0"></span>**7.1. Kesimpulan**

Kesimpulan yang didapat setelah melakukan perancangan antarmuka pengalaman pengguna aplikasi monitoring emisi kapal di pelabuhan adalah sebagai berikut :

- a. Terdapat tiga jenis pengguna aplikasi, yaitu PT. BKI, pihak pelabuhan, dan pilot PUTA.Arsitektur sistem yang dibangun telah sesuai dengan permintaan.
- b. Desain antarmuka yang dibuat telah sesuai dengan kebutuhan prioritas pengguna.
- c. Dengan adanya aplikasi Monitoring Emisi Kapal di Pelabuhan, pihak yang terlibat dalam pengawasan emisi kapal dapat dengan mudah memonitoring dan mengelola data untuk menindaklanjuti pelanggaran ambang batas emisi kapal serta mengurangi dampak pencemaran udara yang disebabkan oleh emisi kapal.

#### <span id="page-54-2"></span>**7.2. Saran**

Saran untuk perancangan antarmuka aplikasi monitoring emisi kapal adalah sebagai berikut :

- a. Pada halaman-halaman dasbor PT. BKI diperlukan lebih banyak grafik yang memuat ringkasan data uji emisi kapal.
- b. Diperlukan filter-filter yang memudahkan pengguna dalam mencari informasi yang diinginkan dalam aplikasi.

## **DAFTAR PUSTAKA**

- <span id="page-56-0"></span>[1] J. Marsh, *UX for Beginners: A Crash Course in 100 Short Lessons*, 1st ed. O'Reilly Media, 2016.
- [2] O. Pastushenko, "Web Application for Information Dashboard Design," Master's thesis, BRNO UNIVERSITY OF TECHNOLOGY, 2017.
- [3] F. Zhou, Y. Fan, J. Zou, and B. An, "Ship emission monitoring sensor web for research and application," *Ocean Engineering*, vol. 249. Elsevier Ltd, Apr. 01, 2022. doi: 10.1016/j.oceaneng.2022.110980.
- [4] "Figma." Accessed: Nov. 30, 2023. [Online]. Available: https://www.figma.com/

# **BIODATA PENULIS I**

<span id="page-58-0"></span>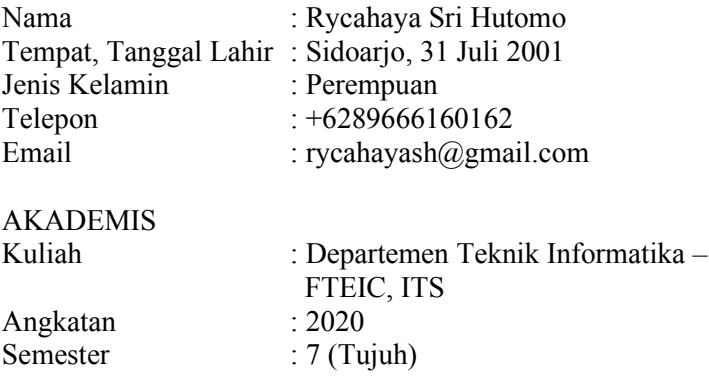